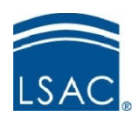

# **LSAT-India Guide to Testing** 2022

# Contents

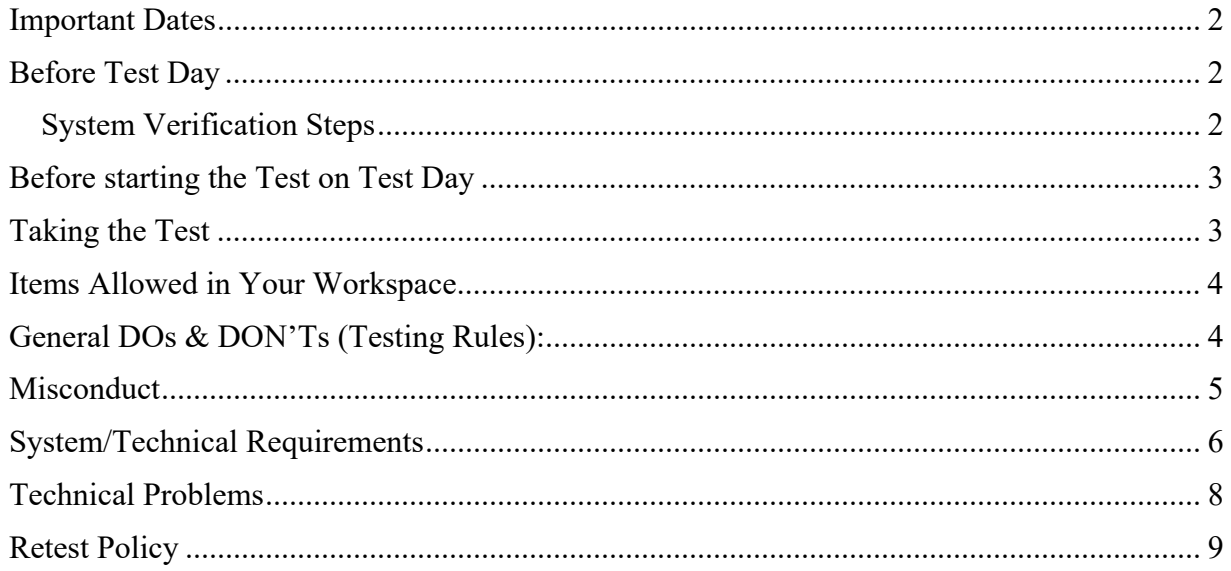

#### **Important Dates**

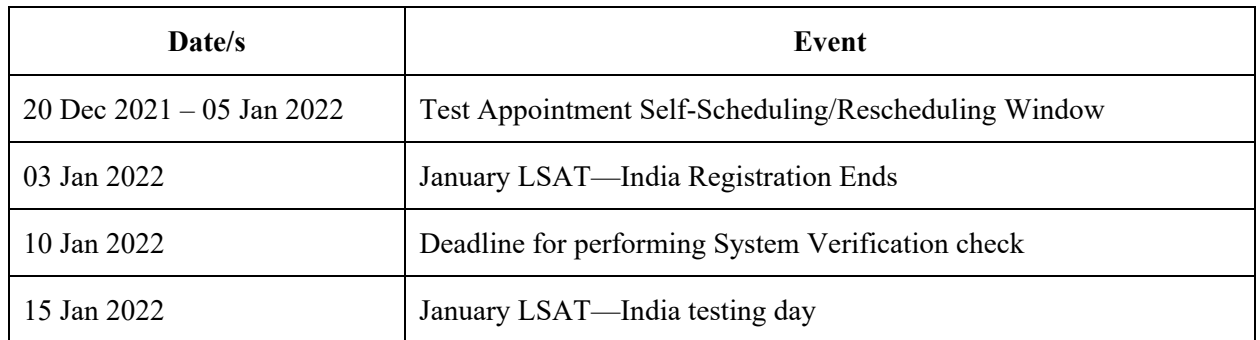

### **Before Test Day**

- $\triangleright$  Make sure that your equipment meets the [system requirements.](#page-5-0)
- $\triangleright$  Perform the System Verification Steps below. Note that you will also receive an email with the subject line '*LSAT India 2022- Get ready for Home proctored exam*' with all of the information mentioned below regarding the System Verification.
- $\triangleright$  Request your preferred day and time for your Test Appointment on the Registration Dashboard during the test scheduling window.
- $\triangleright$  Get your Test Appointment details from the Registration Dashboard. These details will be available a few days prior to the test date. You will also receive an email with the subject line '*LSAT India 2022 Exam Scheduling information Email*' with the same Test Appointment details along with '*What to expect on the day of the test'*.
- $\triangleright$  You are strongly encouraged to familiarise yourself with the testing experience by taking the **Free LSAT—India Mock Test**, available via the Registration site. This testing experience will be very similar to what you will experience on test day.

#### System Verification Steps

**Step 2**: Download the Secure Browser:

 **Windows** link: https://pearsonvueproctoring.s3.ap-south-1.amazonaws.com/ssb/javasb/win/ESSecureBrowser.zip

 **Mac** link : https://pearsonvueproctoring.s3.ap-south-1.amazonaws.com/ssb/javasb/mac/ESSecureBrowser.zip

**Step 3**: Check your System by logging in here: https://lsatindia.pearsonvue.com/TA/TestPlayer/Start.aspx

View the **Secure Browser Installation Manual here**: https://pearsonvueproctoring.s3.ap-south-1.amazonaws.com/manuals/Candidate\_Flow\_AI-Based\_Remote\_Proctoring\_Solution.pdf

**Step 1**: [Get your Username and Password by logging into your LSAT—India Registration](https://discoverlaw.excelindia.com/LSAT/) Dashboard

To **familiarize yourself further with the test screens and navigations**, view the Instructional Video here: https://pearsonvueproctoring.s3.amazonaws.com/videos/LSAT \_System ReadinessTest\_Without ID Proof\_VT.mp4

Note that during the system verification you will see a few sample questions, but a full length Mock Test is available for free via the Registration site.

# **Before starting the Test on Test Day**

- $\triangleright$  Prepare your workspace. Clear your workspace from all prohibited items—including mobile phones.
- $\triangleright$  Make sure you have adequate lighting so that your face will be adequately lit when sitting at your computer/laptop.
- $\triangleright$  Note that you MAY have two pieces of blank paper for scratch work along with pen or pencil.
- $\triangleright$  Familiarise yourself with all the [testing rules](#page-3-0) and rules regarding [misconduct](#page-4-0).

# **Taking the Test**

 $\triangleright$  Log in to the test using the following link:

https://lsatindia.pearsonvue.com/TA/TestPlayer/Start.aspx

Note that the login credentials for the test will be the same as the ones you used to perform the System Verification and are available on your LSAT—India Registration Dashboard.

- $\triangleright$  Log in to your test **on time**. Latecomers will not be permitted to test and will not be rescheduled.
- $\triangleright$  Once you click your photo, be patient as a proctor verifies your identity. This could take 10-15 minutes.
	- o Note: You should not be wearing **Headphones**, earphones, headsets, goggles etc. when clicking the photo. Clicking photo with any of these may lead to cancellation of your test.
- **Headphones**, earphones, headsets, goggles etc. are not permitted during the test. Note that **ONLY** insertable **nonelectronic foam earplugs** are permitted while testing.
- $\triangleright$  You must accept the conditions on the Instructions page in order to start the test. If you decline, you will not be permitted to take the test and your test will not be rescheduled.
- $\triangleright$  Read all of the instructions on the Instructions page, including about how to navigate, highlight text, strikeout text, and submit your test before you begin your test.
- Once you click '**Start Test'**, read the Section Instructions and begin your test.
- Note that if you navigate to another section, you **will NOT be able to return** to the section you left.
- <span id="page-3-0"></span> Do **not** leave your seat during the test, speak aloud, or allow others into the room with you. Keep your face in the video frame on your screen at all times.
- $\triangleright$  Check that your camera is capturing your video properly and showing your face completely in the frame before starting the test. In case your camera becomes faulty during the test or blank video is being captured, your exam will automatically pause and someone from our Support Team will call you. You may also connect with the Support Team to resolve the issue.

#### **Items Allowed in Your Workspace**

You are allowed to keep the following with you during the exam. Be sure to clear **everything else** from your workspace.

- $\triangleright$  Computer and webcam (if separate)
- $\triangleright$  Pen or pencils
- $\triangleright$  TWO pieces of blank scratch paper
- $\triangleright$  Water
- $\triangleright$  Nonelectronic insertable foam earplugs

# **General DOs & DON'Ts (Testing Rules):**

- 1. Ensure you are sitting in a quiet area with enough lighting required to record your face through the webcam.
- 2. You should be alone when testing. You should not be interacting with others while the exam delivery is in progress including your family members.
- 3. You may wear nonelectronic insertable foam earplugs.
- 4. You may NOT wear earphones, headphones, headsets, earpods, goggles etc.
- 5. Be mindful that your webcam is capturing your image at all times. Always be seated within the frame/boundaries of the webcam.
- 6. You may use only two blank-white A4 pages and a pen/pencil during exam to do your rough work. Using any kind of books/notebooks may lead to cancellation of your exam and scores.
- 7. Sunglasses or caps cannot be worn during the exam. However, religious headgear may be worn during the exam.
- 8. You may keep a clear bottle of water on the desk during the exam. However, eatables are not permitted.
- 9. Handling or using any kind of electronic device (mobile phones, tablets, Bluetooth watches, headphones, headsets, ear-pods, fitness watches, etc.) aside from the testing computer is strictly prohibited.
- <span id="page-4-0"></span>10. As the screen will have a countdown timer, you may not wear a watch of any kind during the exam.
- 11. Any suspicious movements, like leaving your seat or looking anywhere except your screen or workspace, will raise flags and may lead to the cancellation of your exam and scores.

#### **Misconduct**

The following describes some forms of misconduct that are grounds for possible dismissal and cancellation of your score. This list is for illustration purposes only and is **NOT** an exhaustive list:

- $\triangleright$  Using or accessing any books, notes, or study material of any kind.
- $\triangleright$  Permitting any other person any kind of access to the test content or computer you are using for testing.
- $\triangleright$  Modifying the web camera's view in any way except to permit a better view of your face.
- $\triangleright$  Handling or using any electronic device other than the testing equipment in the workspace.
- $\triangleright$  Communicating or interacting with anyone other (aside from the support team, if necessary).
- $\triangleright$  Speaking aloud.
- $\triangleright$  Allowing your face to leave the webcam's frame on screen.
- $\triangleright$  Attempting to run any software application besides the test application.
- $\triangleright$  Attempting to copy the test material text or record the screen.
- $\triangleright$  Connecting or disconnecting any external storage devices.
- $\triangleright$  Taking the test in a cybercafé, library, or other public place.
- $\triangleright$  Taking the test in the same room at the same time as another Candidate.
- $\triangleright$  Sharing details of the test in any form, oral or written, which includes sharing test content on the internet or through any means or media.
- $\triangleright$  Collaborating or receiving assistance from any other person in answering the test questions.

# <span id="page-5-0"></span>**System/Technical Requirements**

#### **Windows Operating Systems** supported:

- $\triangleright$  Windows 10 (64-bit) (excluding 'S Mode')
- $\triangleright$  Windows 8.1 (64-bit) (all editions except 'RT')
- $\triangleright$  Windows 8 (64-bit) (all editions except 'RT')

Other Windows OS requirements:

- $\triangleright$  Supported web browser in Windows
	- o Chrome (82.0 or above),
	- o Firefox (68 or above),
	- o Safari (Latest version)
- Windows Operating Systems must pass Genuine Windows Validation.
- $\triangleright$  Dual Core / i3 or above processor
- Note that Windows Vista, Windows XP, and Windows 7 are **strictly prohibited** for exam delivery.

#### **Mac Operating Systems** supported:

- **macOS 10.12** (excluding beta versions)
- **macOS 10.13** (excluding beta versions)
- **macOS 10.14** (excluding beta versions)
- **macOS 10.15** (excluding beta versions)
- **macOS 11.1** (excluding beta versions)
- **macOS 11.2** (excluding beta versions)
- **macOS 11.3** (excluding beta versions)
- **macOS 11.4** (excluding beta versions)
- **macOS 11.5** (excluding beta versions)
- **macOS 11.6** (excluding beta versions)

Other MAC OS requirements:

- $\triangleright$  Supported web browser in Mac
	- o Safari (14.1.2 and above),
	- o Chrome (94.0.46 and above) and
	- o Firefox (92 and above)

#### **Requirements for BOTH Window OS and mac OS computers:**

- $\triangleright$  Do not take your exam using a computer that is managed by network/configured under a corporate firewall (including VPN). Computers managed by corporate organisations and office computers will have stringent rules imposed on them by the organization. Thus, attempting the exam using such computers will result in a difficult testing experience.
- $\triangleright$  OS specified minimum RAM
- $\geq 4$  GB RAM or more
- Attached or integrated working Camera, allowing camera to access the video capture during the exam
- $\triangleright$  Administrator privileges to install applications
- Internet with consistent speed (as equivalent to browsing) (2 to 5 Mbps)
- $\triangleright$  Internet Explorer/Edge are prohibited
- $\triangleright$  Disabled pop-up blockers in web browser
- Updated Antivirus software installed
- End all web sharing applications like Skype, Team Viewer, MS Teams, Zoom, GoToMeeting, ShareIt, Webex, etc.
- $\triangleright$  No tablet (hybrid like Windows Surface Pro as well) or mobile phone may be used for testing
- $\triangleright$  Mobile hotspot and Dongle are not recommended as these can impact your testing experience due to varying speeds.

# **Technical Problems**

Don't panic if you experience technical problems during your exam. We will work to help you solve the problem and if necessary, will offer you a **retest** if your problem cannot be solved quickly.

What to do if you…

- $\triangleright$  Lose power and cannot test. If the power returns within an hour, log back into your test and resume testing. You will not have lost any testing time. If the power does not return within 1 hour, you will have to be scheduled for a retest. Tell us what happened and [request a retest within 24 hours by using the Query system on your LSAT—India](https://discoverlaw.excelindia.com/LSAT/)  Registration Dashboard.
- **Lose Internet connectivity.** If your Internet connectivity returns within an hour, log back into your test and resume testing. You will not have lost any testing time. If your Internet connectivity does not return within 1 hour, you will have to be scheduled for a retest. Tell us what happened and request a retest within 24 hours by using the Query system on your [LSAT—India Registration Dashboard.](https://discoverlaw.excelindia.com/LSAT/)
- **Experience very erratic Internet connectivity.** If your Internet connectivity continually comes and goes, attempt to continue testing, logging back into the test as necessary. Once you have logged in to the test five times, if you continue experiencing erratic Internet connectivity, suspend your test and tell us what happened within 24 hours by using the Query system on your *LSAT—India Registration Dashboard*. We will schedule you for a retest after verifying your issue. For your retest, you should relocate to a location with a more reliable Internet connection.
- **Experience a computer crash/freeze.** Reboot your computer, if possible, and log back into your test and resume testing. You will not have lost any testing time. If you cannot reboot your computer, tell us what happened within 24 hours by using the Query system on your [LSAT—India Registration Dashboard.](https://discoverlaw.excelindia.com/LSAT/) We will schedule you for a retest, for which you should obtain replacement equipment. Note that you will have to perform the System Verification with the replacement computer.
- **Experience web camera problems or malfunctions.** Be mindful of your webcam during the test—you should see your own image (head/face) squarely in the window on screen. If your camera is reversed (showing what's behind your computer instead of what's in front of it) or if you see a black/grey/pixilated/etc. image, suspend your test and attempt to resolve the problem before logging back into the test. You will not have lost any testing time. If you need assistance, you may call our Support Team at one of the numbers mentioned below. Note that your test may be automatically paused if we detect problems with your web camera images. In that case, you will be contacted by the Support Team about resolving the problem.
- **Experience any other kind of technical problem and cannot test**. Contact our Support Team on one of the numbers mentioned below. If your problem cannot be solved quickly, we will schedule you for a retest.

For technical support,

- contact the Support Team at LSATIndia@Pearson.com or call **+91-98-7313-8915**/ (Available on all days between 9 AM to 8 PM IST). In case you are unable to connect with agent call on **+91-99-5886-2887.**
- you can raise a query on our **Query Management System** on the LSAT—India [Registration Dashboard available through the Discover Law India website and w](https://discoverlaw.excelindia.com/LSAT/)e would be happy to resolve the concern for you.
- before you contact anyone please ensure that all steps related to the Secure Browser mentioned above are completed.
- **In case remote assistance is requested**, please ensure AnyDesk application is downloaded & kept ready from https://anydesk.com/en. This will permit one of our technical staff to directly access your computer to render assistance.

# **Retest Policy**

Retests will **only** be offered to those who were verifiably unable to complete their test due to a technical problem and who **request** a retest within 24 hours of the start time of their Test Appointment. You can only submit a request for a retest by using the Query system on your [LSAT—India Registration Dashboard.](https://discoverlaw.excelindia.com/LSAT/) From your dashboard, click the yellow tab on the right side of the screen that says 'Any Queries? Ask Us'. Retest requests submitted by email or any other means may not be granted.